## **Connecting to Wi-Fi Using Your Android**

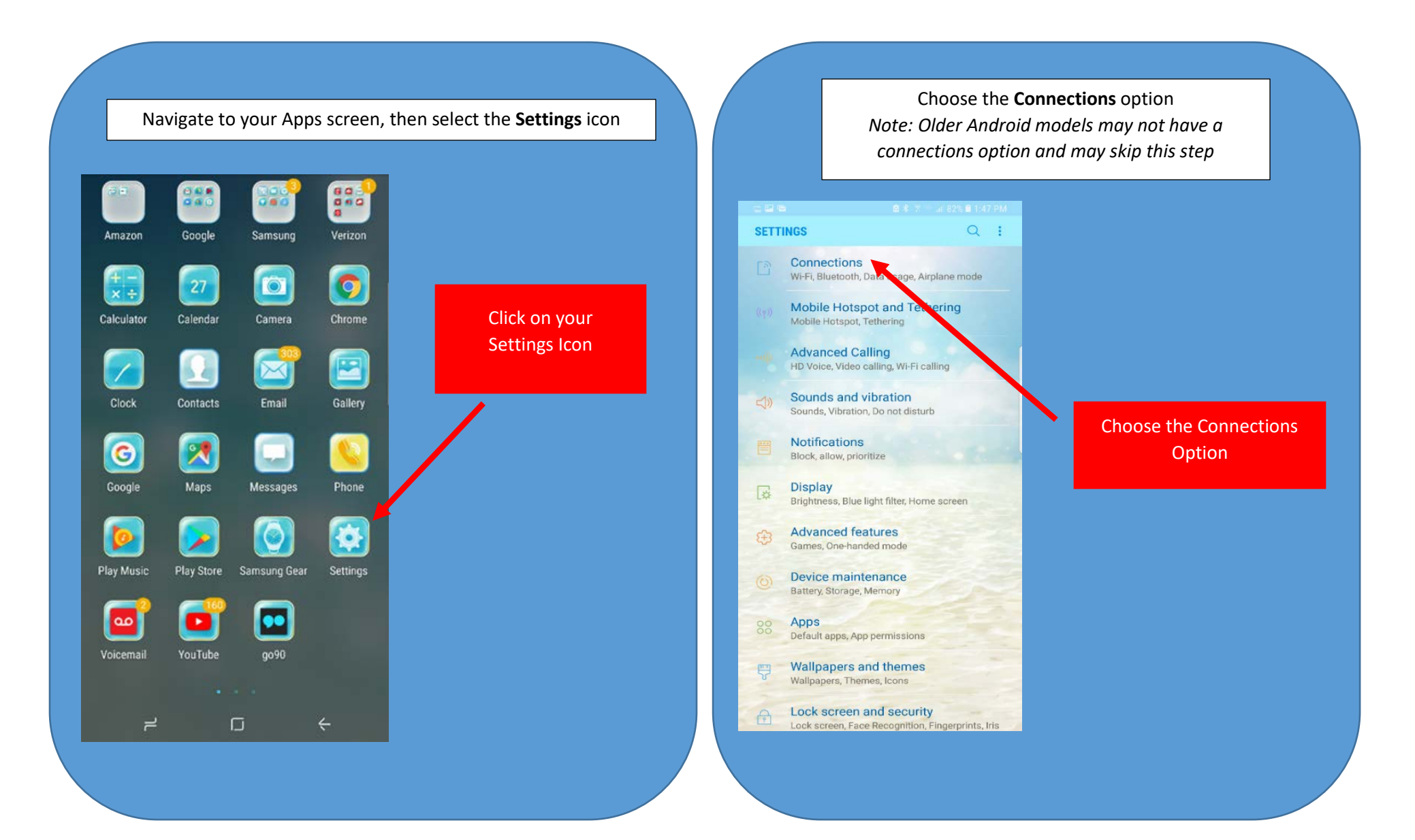

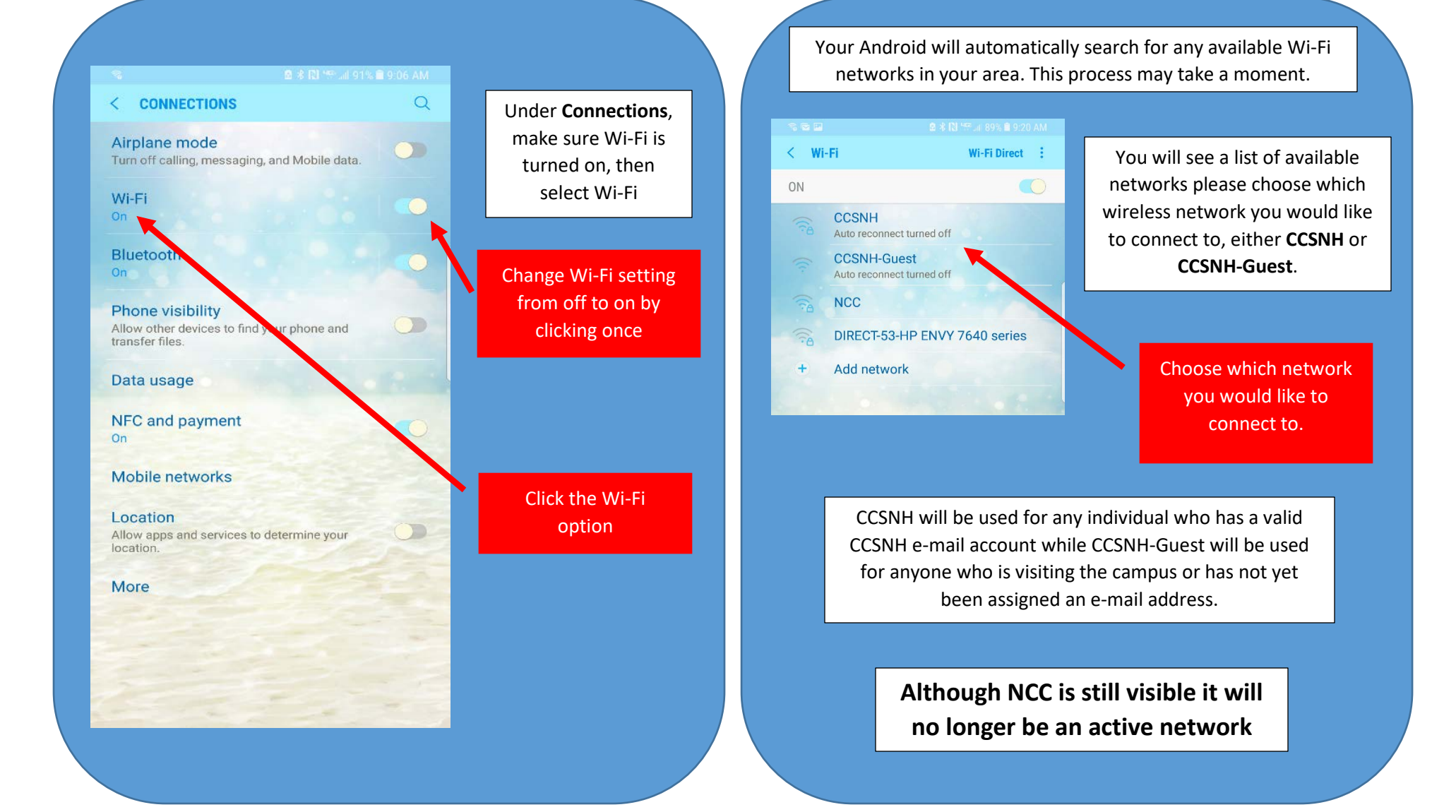

Once you have chosen the correct network, you will be prompted to enter your identity and password.

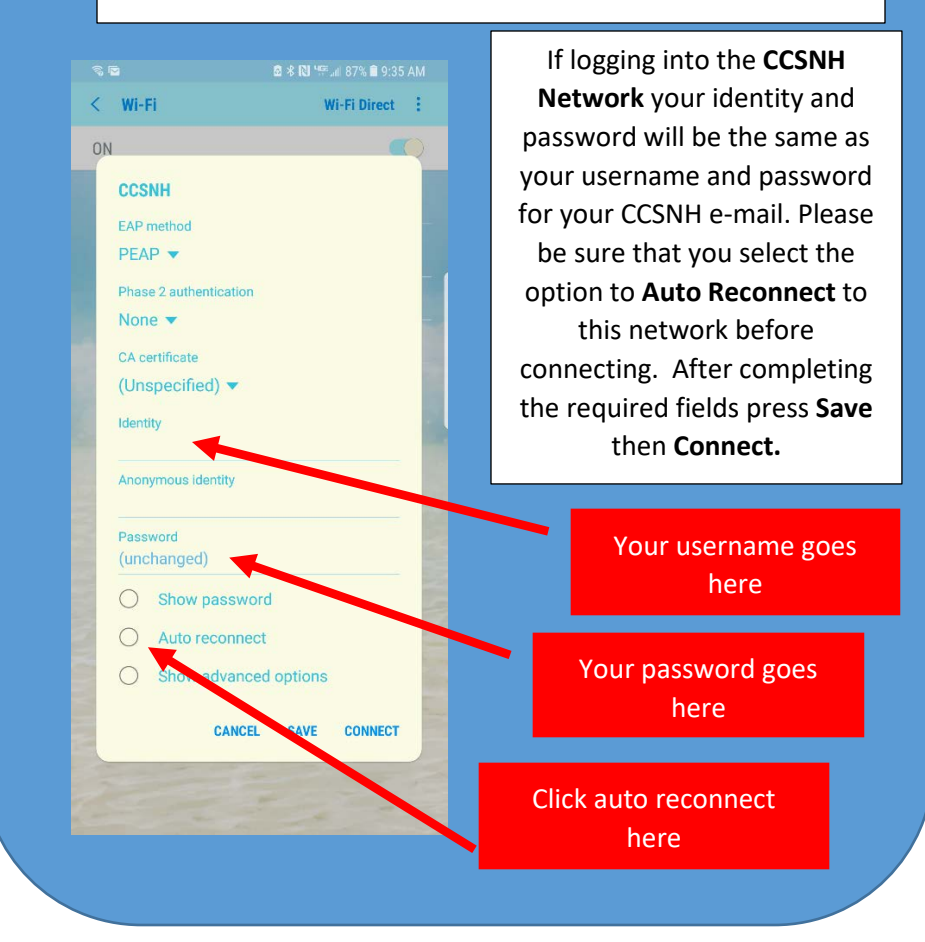

## $\leq$  Wi-Fi Wi-Fi Direct : ON **CCSNH** Auto reconnect turned off **CCSNH-Guest** Auto reconnect turned off **NCC CCSNH-Guest** Network speed Strong Securit None  $\bigcap$ n reconnect FORGET EDIT **CONNECT**

You will be prompted to provide your full name and a current e-mail address. Be sure to read and accept the terms of use before selecting register.

> Accept and read the terms of use

## **CCSNH Network View CCSNH-Guest Network View**

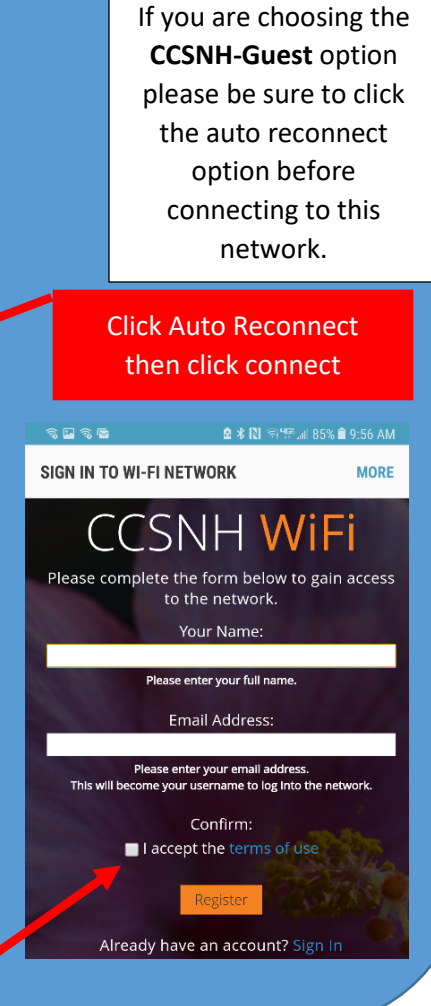